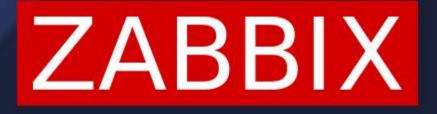

# DEPLOYING AND CONFIGURING ZABBIX AGENT ON WINDOWS

**ARTŪRS LONTONS** TECHNICAL MARKETING ENGINEER

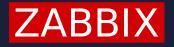

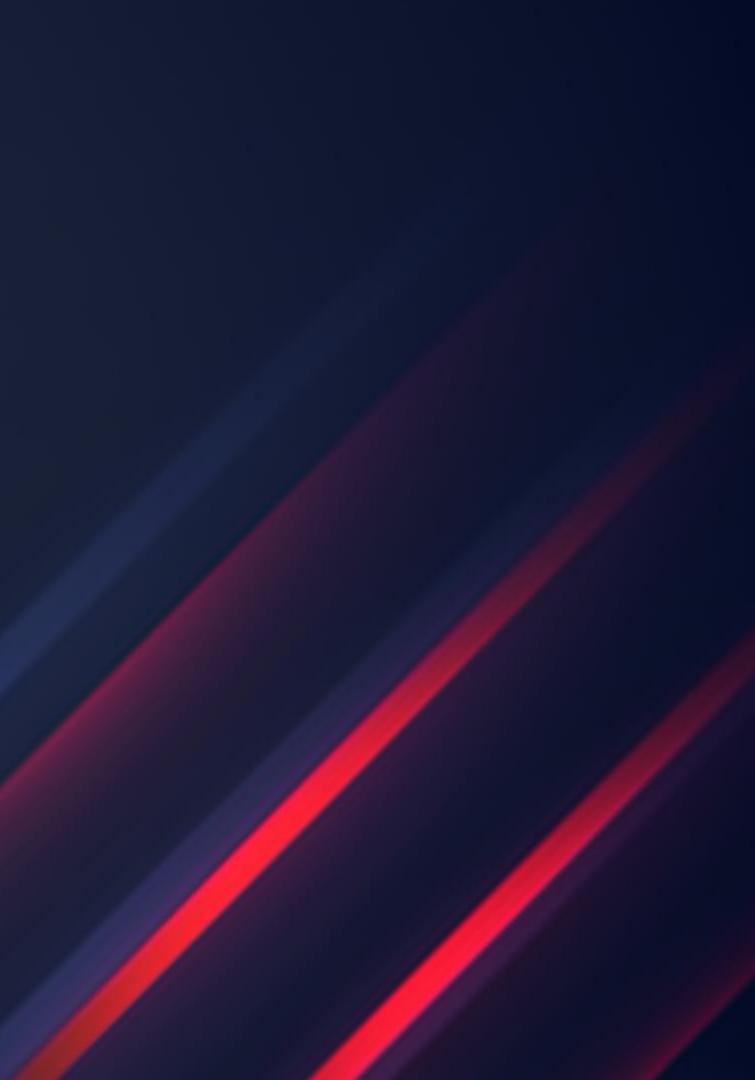

## **TOPICS FOR TODAY**

- Downloading and Installing the Zabbix agent on Windows
- Windows specific agent configuration
- Windows specific Zabbix agent item keys
- Windows monitoring templates
- Extending the Zabbix agent on Windows
- Zabbix Agent on Windows questions and troubleshooting

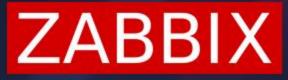

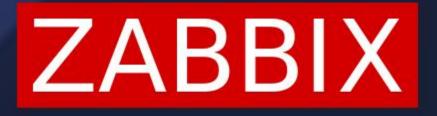

Deploying and configuring Zabbix agent on Windows

# DOWNLOADING AND INSTALLING ZABBIX AGENT

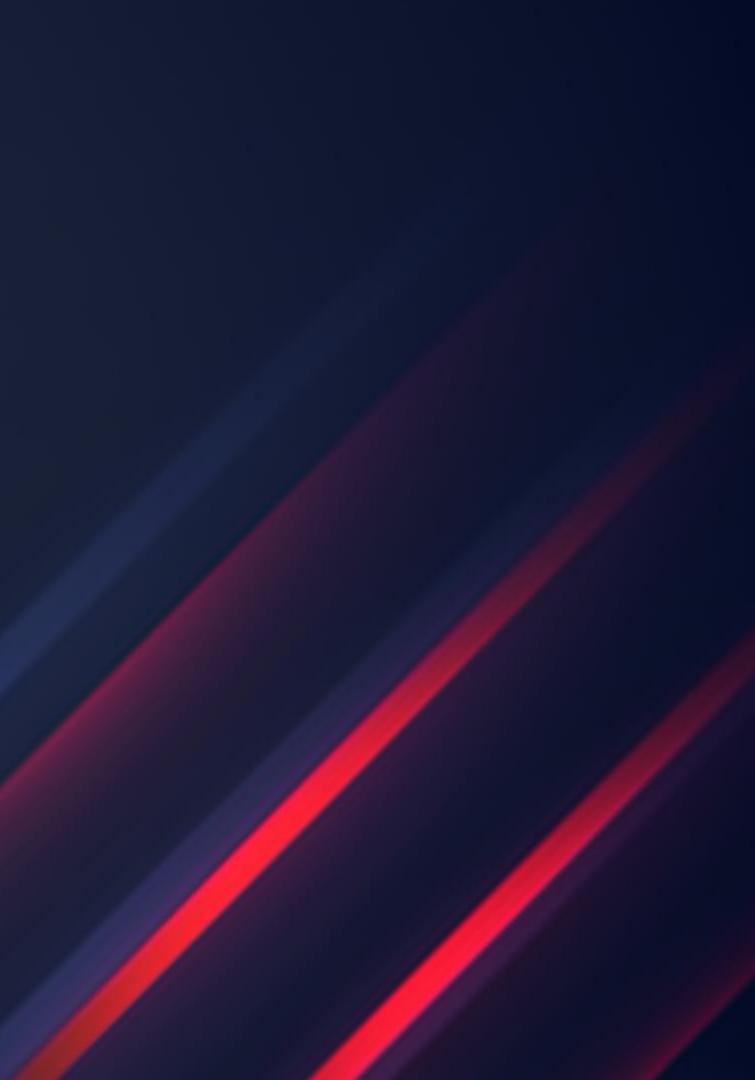

### DOWNLOADING THE ZABBIX AGENT

Both Zabbix agent and Zabbix agent 2 are available for download on Windows

- MSI and archive packaging is provided
- The precompiled agent binaries support amd64 and i386 CPU architectures
- Available with and without OpenSSL encryption support

Wish to compile Zabbix agent or Zabbix agent 2 on Windows?

- It is also possible to compile Zabbix agent and Zabbix agent 2 on Windows\*
  - This requires quite a few more manual steps compared to compiling on a Unix based OS  $\checkmark$

\*https://www.zabbix.com/documentation/current/en/manual/installation/install/building\_zabbix\_agent\_2\_on\_windows \*<u>https://www.zabbix.com/documentation/current/en/manual/installation/install/win\_agent</u>

## **DOWNLOADING THE ZABBIX AGENT**

#### Download and install pre-compiled Zabbix agents

#### □ Show legacy downloads

| OS DISTRIBUTION | OS VERSION | HARDWARE | ZABBIX VERSION |
|-----------------|------------|----------|----------------|
| Windows         | Any        | amd64    | 6.0 LTS        |
| Linux           |            | i386     | 5.4            |
| macOS           |            |          | 5.2            |
| AIX             |            |          | 5.0 LTS        |
| FreeBSD         |            |          | 4.4            |
| OpenBSD         |            |          | 4.2            |
| Solaris         |            |          | 4.0 LTS        |
|                 |            |          | 3.0 LTS        |

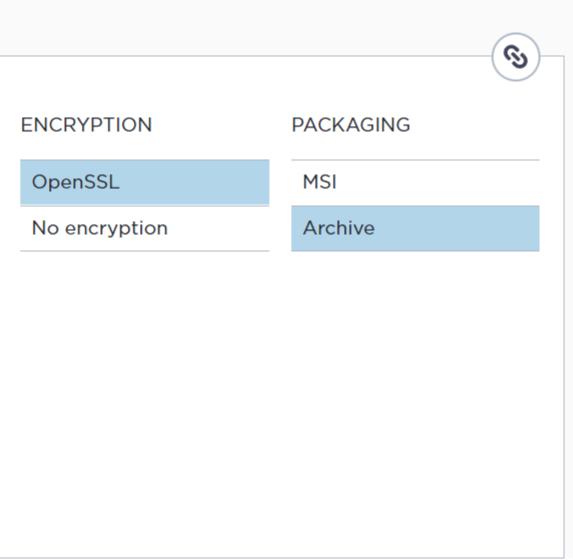

### **DOWNLOADING THE ZABBIX AGENT**

Zabbix Release: 6.0.2

 $\sim$ 

#### Zabbix agent v6.0.2

Read n

| Packaging:  | Archive |                                                                  |
|-------------|---------|------------------------------------------------------------------|
| Encryption: | OpenSSL |                                                                  |
| Linkage:    | Dynamic |                                                                  |
| Checksum:   | sha256: | d3877a56450b6c41cc506d32a83bcb63d743f8fe82096be52dfb63ac381cf5e2 |
|             | sha1:   | 4141714db964120074205d8e2315c6561ea1a1ca                         |
|             | md5:    | d737999f6363e4c4a9c6be316b3be1c0                                 |
|             |         |                                                                  |

https://cdn.zabbix.com/zabbix/binaries/stable/6.0/6.0.2/zabbix\_agent-6.0.2-windows-amd64-openssl.zip

#### Zabbix agent 2 v6.0.2

Read m

| Packaging:  | Archive |                                                                  |
|-------------|---------|------------------------------------------------------------------|
| Encryption: | OpenSSL |                                                                  |
| Linkage:    | Static  |                                                                  |
| Checksum:   | sha256: | b850ac6b104bf889556c12d949b52e2959a0f446e47b3759cd4fcdefcaac04c1 |
|             | sha1:   | 95b90518cad1f364baa30f5ad2b790c38eb6c7dc                         |
|             | md5:    | ae84a763065cca0f58e525266cd2321b                                 |
|             |         |                                                                  |

#### DOWNLOAD

DOWNLOAD

https://cdn.zabbix.com/zabbix/binaries/stable/6.0/6.0.2/zabbix\_agent2-6.0.2-windows-amd64-openssl-static

| d manual   |
|------------|
|            |
|            |
|            |
| -          |
| p          |
|            |
| d manual   |
| a manual   |
|            |
|            |
|            |
|            |
| static.zip |

Follow the instructions and provide the required information

| Zabbix Agent (64-bit) Setur                                 | Welcome to the Za                                                          | – 🗆 ><br>bbix Agent (64-bit)                                | <                                            |                                                                                                    |                                                                                                    |
|-------------------------------------------------------------|----------------------------------------------------------------------------|-------------------------------------------------------------|----------------------------------------------|----------------------------------------------------------------------------------------------------|----------------------------------------------------------------------------------------------------|
|                                                             | Setup Wizard                                                               | 🛃 Zabbix Agent (64-bit) v6.0                                | 0.1 Setup                                    | ×                                                                                                    |                                                                                                    |
| ZABBIX                                                      | The Setup Wizard will install<br>computer. Click Next to contin<br>Wizard. | Zabbix Agent service of<br>Please enter the informatio      | onfiguration<br>n for configure Zabbix Agent | ZABBIX                                                                                                    |                                                                                                    |
| The Enterprise-class<br>Monitoring Solution<br>for Everyone |                                                                            | Host name:                                                  | WindowsHost                                  | Zabbix Agent (64-bit) Setup                                                                                         | - 🗆 X                                                                                                    |
|                                                             | 7                                                                          | Zabbix server IP/DNS:                                       | 192.168.1.91                                 | Custom Setup<br>Select the way you want features to be install                                                      | ed.                                                                                                    |
| www.zabbix.com                                              |                                                                            | Agent listen port:<br>Server or Proxy for<br>active checks: | 10050                                        | Click the icons in the tree below to change the                                                                     | way features will be installed.                                                                                                    |
|                                                             | <u>B</u> ack                                                               |                                                             | ☐ Enable PSK Add agent location to the PATH  | □       Zabbix Agent (64-bit)         □       Agent daemon         □       Zabbix sender         □       Zabbix get | Zabbix Agent is deployed on<br>monitoring targets to actively monitor<br>local resources and applications and<br>report the gathered data to Zabbix<br>server.<br>This feature requires 0KB on your<br>hard drive. It has 3 of 3 subfeatures |
|                                                             |                                                                            |                                                             | <u>B</u> ack                                 | Ne                                                                                                    | selected. The subfeatures require<br>8801KB on your hard drive.                                                                                                    |
|                                                             |                                                                            |                                                             |                                              | Location: C:\Program Files\Zabbix A                                                                                 | gent\ B <u>r</u> owse                                                                                                    |
| 7                                                           |                                                                            |                                                             |                                              | Re <u>s</u> et Disk <u>U</u> sage                                                                                   | <u>B</u> ack <u>N</u> ext Cancel                                                                                                    |

Optionally, also provide the PSK identity and key value

| 🛃 Zabbix Agent (64-bit) PSK Setup                                                                             | ×      |
|----------------------------------------------------------------------------------------------------|--------|
| Zabbix Agent pre-shared key configuration         Please enter the PSK information for configure Zabbix Agent | ABBIX  |
| Pre-shared key identity:                                                                                      |        |
| WindowsDemo                                                                                                   |        |
|                                                                                                    |        |
| Pre-shared key value:                                                                                         |        |
| e560cb0d918d26d31b4f642181f5f570ad89a390931102e5391d08327ba434e9                                              |        |
|                                                                                                    |        |
|                                                                                                    |        |
|                                                                                                    |        |
| Please, set minimum required permission to access the psk.key file                                            |        |
| Back <u>N</u> ext                                                                                             | Cancel |
|                                                                                                    |        |

- The PSK will be store*psk.key* file
- The PSK identity will configuration file
- The value of *TLSConn*be set to *psk*

The PSK will be stored in the agent directory, in the

The PSK identity will be passed to the Zabbix agent

The value of *TLSConnect* and *TLSAccept* parameters will

The Zabbix agent MSI package also supports a command-line based installation

Ability to configure additional parameters during the installation, such as: 

- **TLS** parameters  $\checkmark$
- Log parameters  $\checkmark$
- Timeout parameters  $\checkmark$
- Persistent buffer parameters (*Agent 2 only*)  $\checkmark$
- Allow and Deny keys  $\checkmark$
- And more  $\checkmark$
- This way Zabbix agent can be distributed in an advanced fashion by using Windows Group Policy

\*https://www.zabbix.com/documentation/6.0/en/manual/installation/install\_from\_packages/win\_msi

```
SET INSTALLFOLDER=C:\Program Files\za
msiexec /l*v log.txt /i zabbix_agent-6.0.0-x86.msi /qn^
 LOGTYPE=file^
 LOGFILE="%INSTALLFOLDER%\za.log"^
 SERVER=192.168.6.76^
 LISTENPORT=12345^
 SERVERACTIVE=::1^
HOSTNAME=myHost^
 TLSCONNECT=psk^
 TLSACCEPT=psk^
 TLSPSKIDENTITY=MyPSKID^
 TLSPSKFILE="%INSTALLFOLDER%\mykey.psk"^
 TLSCAFILE="c:\temp\f.txt1"^
 TLSCRLFILE="c:\temp\f.txt2"^
 TLSSERVERCERTISSUER="My CA"^
 TLSSERVERCERTSUBJECT="My Cert"^
 TLSCERTFILE="c:\temp\f.txt5"^
 TLSKEYFILE="c:\temp\f.txt6"^
 ENABLEPATH=1<sup>^</sup>
 INSTALLFOLDER="%INSTALLFOLDER%"^
 SKIP=fw^
 ALLOWDENYKEY="DenyKey=vfs.file.contents[/etc/passwd]"
```

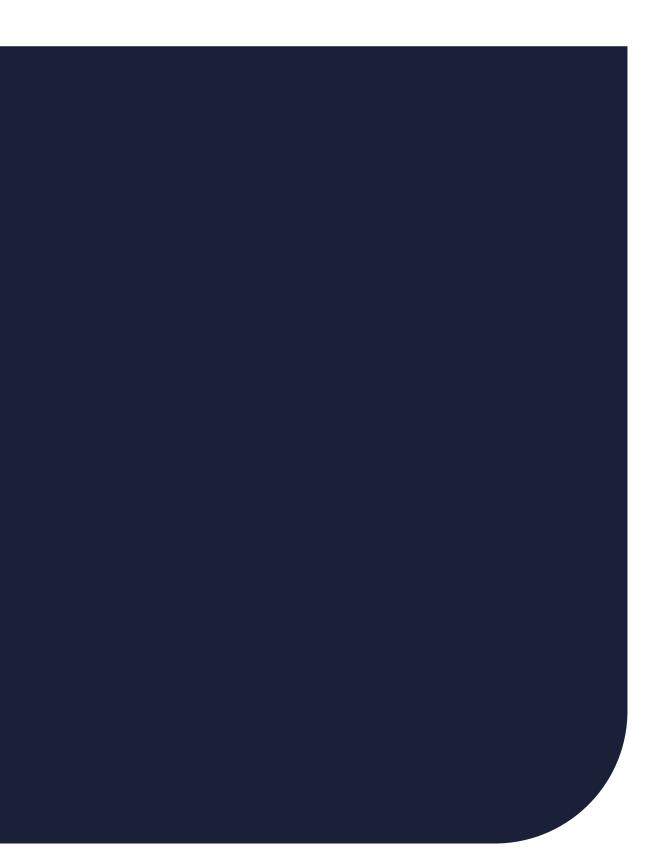

## **INSTALLING FROM THE ARCHIVE**

The archive contains two directories – *conf* and *bin* 

- The conf directory contains the Zabbix agent configuration file
- The *bin* directory contains the binary files for Zabbix agent, Zabbix sender, and Zabbix get

To install Zabbix agent, we must pass the *install* option to the zabbix\_agentd.exe

#### zabbix\_agentd.exe --install

Here a log file in the root of the C: drive

file Zabbix sender, and Zabbix get

## **INSTALLING FROM THE ARCHIVE**

By default, Zabbix agent will try to locate the Zabbix agent configuration file in the root of the C:\ drive

| Zabbix Ag           | gent Prop          | perties (Loca       | al Comp   | outer)    |            |           |           | $\times$ |
|---------------------|--------------------|---------------------|-----------|-----------|------------|-----------|-----------|----------|
| General             | Log On             | Recovery            | Depen     | dencies   |            |           |           |          |
| Service             | name:              | Zabbix Age          | ent       |           |            |           |           |          |
| Display             | name:              | Zabbix Age          | ent       |           |            |           |           |          |
| Descript            | ion:               | Provides s          | ystem m   | onitoring | l          |           | < >       |          |
|                     | executabl          | e:<br>I.exe" –confi | g "C:∖zal | bbix_ag   | entd.conf" | ]         |           |          |
| Startup             | typ <u>e</u> :     | Automatic           | :         |           |            |           | $\sim$    |          |
| Service             | status:            | Stopped             |           |           |            |           |           |          |
| S                   | tart               | Stop                | )         | P         | ause       | Re        | sume      |          |
| You car<br>from her |                    | ne start para       | meters ti | nat appl  | y when you | start the | e service |          |
| Start pa            | ra <u>m</u> eters: |                     |           |           |            |           |           |          |
|                     |                    |                     |           |           |            |           |           |          |
|                     |                    |                     | O         | ĸ         | Cance      | I         | Apply     |          |

To change the location configuration file, yo

zabbix\_agentd.exe --config "C:\Program
Files\Zabbix\conf\zabbix\_agentd.conf" --install

To change the location of the Zabbix agent

configuration file, you must pass the --config

<your\_configuration\_file> option to the agent binary

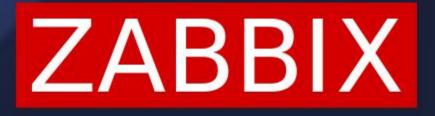

Deploying and configuring Zabbix agent on Windows

# ZABBIX AGENT SERVICE

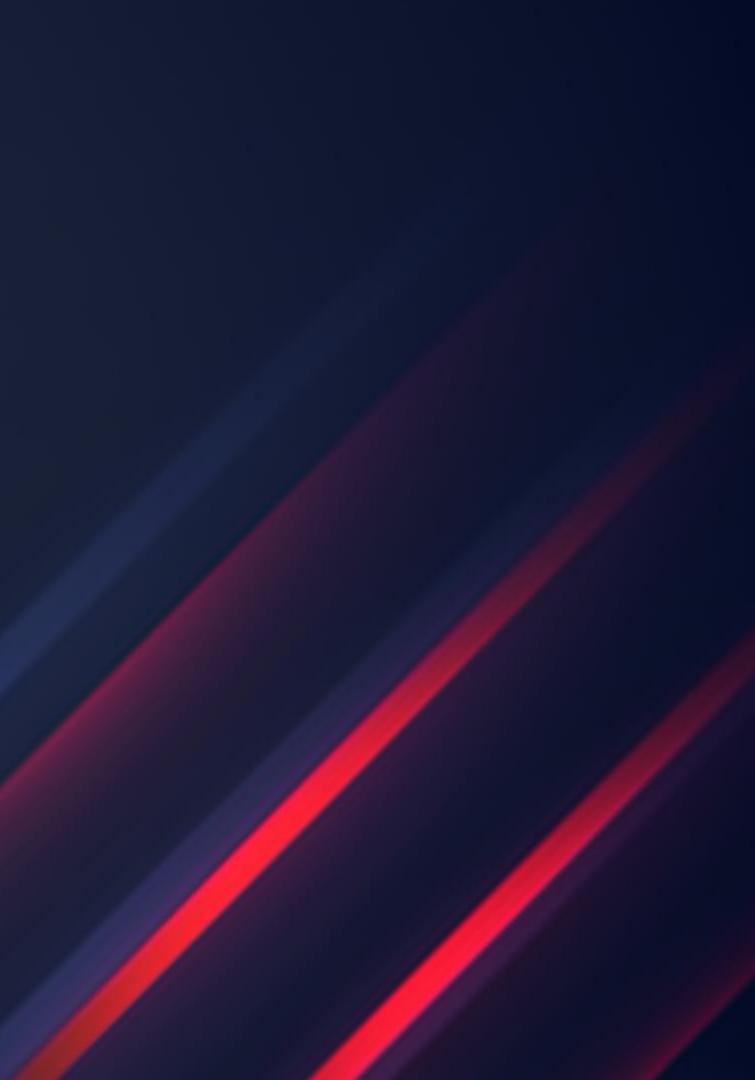

### ZABBIX AGENT SERVICE

On Windows Zabbix agent runs as a service named *Zabbix agent* (by default)

- It is also possible to Install multiple Zabbix agent services if you wish to run multiple agent instances (this is an extremely rare use case)
- By passing the *--multiple-agents* option, the service name will contain the Agent host name (obtained from the configuration file)

| Zabbix Agent [Win                       | dows host] Properties (Local Computer)                           | × |
|-----------------------------------------|------------------------------------------------------------------|---|
| General Log On                          | Recovery Dependencies                                            |   |
| Service name:                           | Zabbix Agent [Windows host]                                      |   |
| Display name:                           | Zabbix Agent [Windows host]                                      |   |
| Description:                            | Provides system monitoring                                       |   |
| Path to executable<br>"E:\zabbix_agente | e:<br>I.exe" –multiple-agents –config "C:\Program Files\Zabbix\o | x |
| Startup type:                           | Automatic ~                                                      |   |

### ZABBIX AGENT SERVICE

- The Zabbix agent service can be started/stopped either from the command line or from the *Services* section
- By default, the Zabbix agent service startup type is set to *Automatic*
- By default, the Zabbix agent service runs under the *Local system account*
- The Zabbix agent service can be uninstalled by passing the *--uninstall* command-line option

Many of these settings can be changed on the service level, such as – the service user, startup type, recovery settings and more.

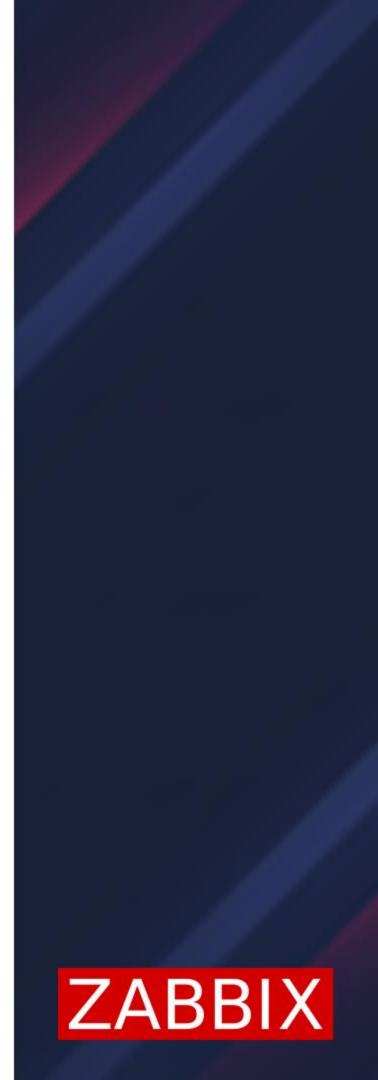

### **ZABBIX AGENT SERVICE**

It is possible to run the Zabbix service under a different user

- Make sure that the user can read the Zabbix agent configuration file -
- Make sure that the user has sufficient permissions to manage the Zabbix service
- Make sure that the user has sufficient permissions to collect the required metrics (for example – read a file, read a performance counter)

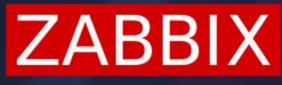

## **ZABBIX AGENT SERVICE - TROUBLESHOOTING**

An example of a performance counter permission issue

Error when starting the service 

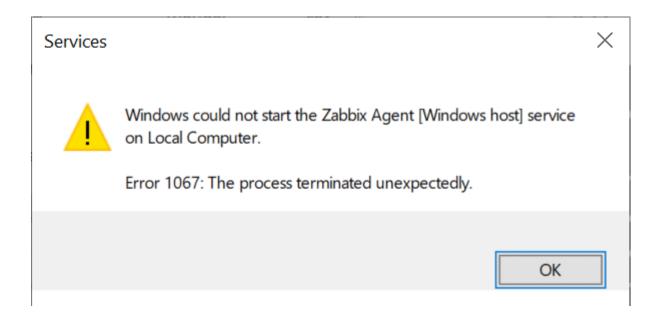

Error from Zabbix agent log file 

27440:20220321:161515.011 RegQueryValueEx() failed at getting buffer size, 0x5 27440:20220321:161515.011 cannot initialize performance counter collector: cannot initialize built-in counter indexes 27440:20220321:161515.011 Zabbix Agent stopped. Zabbix 6.0.2 (revision d726a4d916).

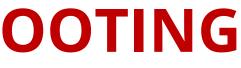

## ZABBIX AGENT SERVICE - TROUBLESHOOTING

#### An example of lacking permissions to read file contents

#### Error when testing the item

#### Test item

| Cannot o             | open file: [13] Permission denied |                |       |
|----------------------|-----------------------------------|----------------|-------|
| Get value from host  |                                   |                |       |
| * Host address       | 192.168.1.140                     | Port           | 10050 |
| Proxy                | (no proxy) V                      |                |       |
|                      |                                   |                |       |
| Value                | value                             | Time           | now   |
|                      | Not supported                     |                |       |
| Previous value       |                                   | <br>Prev. time |       |
| End of line sequence | LF CRLF                           |                |       |

Get value and test

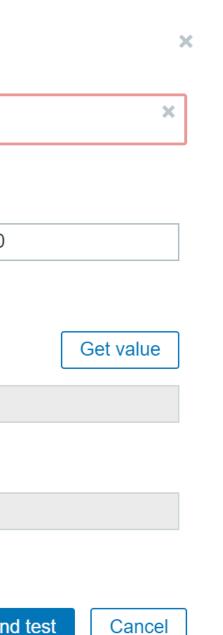

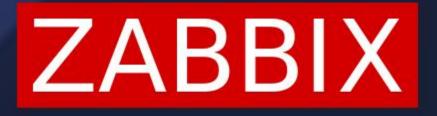

Deploying and configuring Zabbix agent on Windows

# WINDOWS SPECIFIC ITEM KEYS

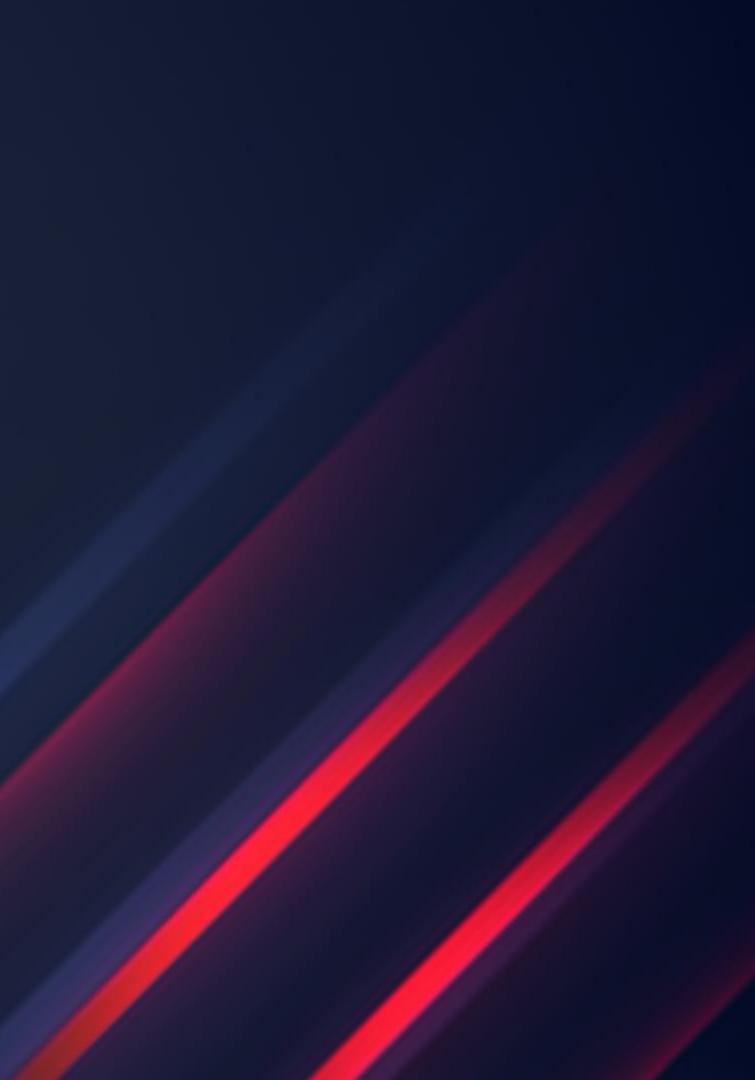

### **ZABBIX AGENT SERVICE - TROUBLESHOOTING**

There is a number of Zabbix item keys that are OS-specific. Windows is no exception\*

| Description                 | Key                                                                                                    |
|-----------------------------|----------------------------------------------------------------------------------------------------|
|                             | eventlog[name, <regexp>,<severity>,<source/>,<eventid>,<maxlines>,<mode>]</mode></maxlines></eventid></severity></regexp> |
| Event log monitoring        |                                                                                                    |
| Performance counter value   | perf_counter[counter, <interval>]</interval>                                                                              |
| Information about a process | proc_info[process, <attribute>,<type>]</type></attribute>                                                                 |
| Windows service discovery   | service.discovery                                                                                                    |
| Windows service information | service.info[service, <param/> ]                                                                                          |
| Obtain WMI query result     | wmi.get[ <namespace>,<query>]</query></namespace>                                                                         |
| Virtual memory size         | vm.vmemory.size[ <type>]</type>                                                                                           |

\*<u>https://www.zabbix.com/documentation/current/en/manual/config/items/itemtypes/zabbix\_agent/win\_keys</u>

## WMI MONITORING

Windows management instrumentation – *WMI*, provides a standardized model to access management information.

- Zabbix agent can obtain information about a WMI instance by using the WMI Query Language
- Item keys like *wmi.get* and *wmi.getall* can be used to obtain WMI information
- *wmi.get[<namespace>,<query>]* returns the first selected object
- *wmi.getall[<namespace>,<query>]* returns the whole response as a JSON object

Example:

*wmi.get[root\cimv2,select status from Win32\_DiskDrive where Name like '%PHYSICALDRIVE0%']* - returns the status of the first physical disk

## **PERFORMANCE COUNTER MONITORING**

Windows performance counters provide an interface for collecting various OS-level metrics such as metrics related to CPU, memory, and disk usage

- Zabbix agent can monitor individual performance counters and a list of performance counter objects for Low-level discovery
- Performance counter string names can vary between languages use the *perf\_counter\_en* and *perf\_instance\_en.discovery* keys to monitor English performance counters
- Bullet point

Example:

*perf\_counter\_en["\System\Processor Queue Length"] –* Processor Queue length

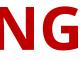

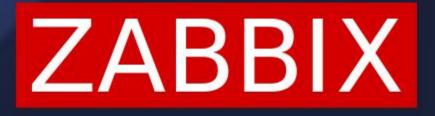

Deploying and configuring Zabbix agent on Windows

# WINDOWS MONITORING TEMPLATES

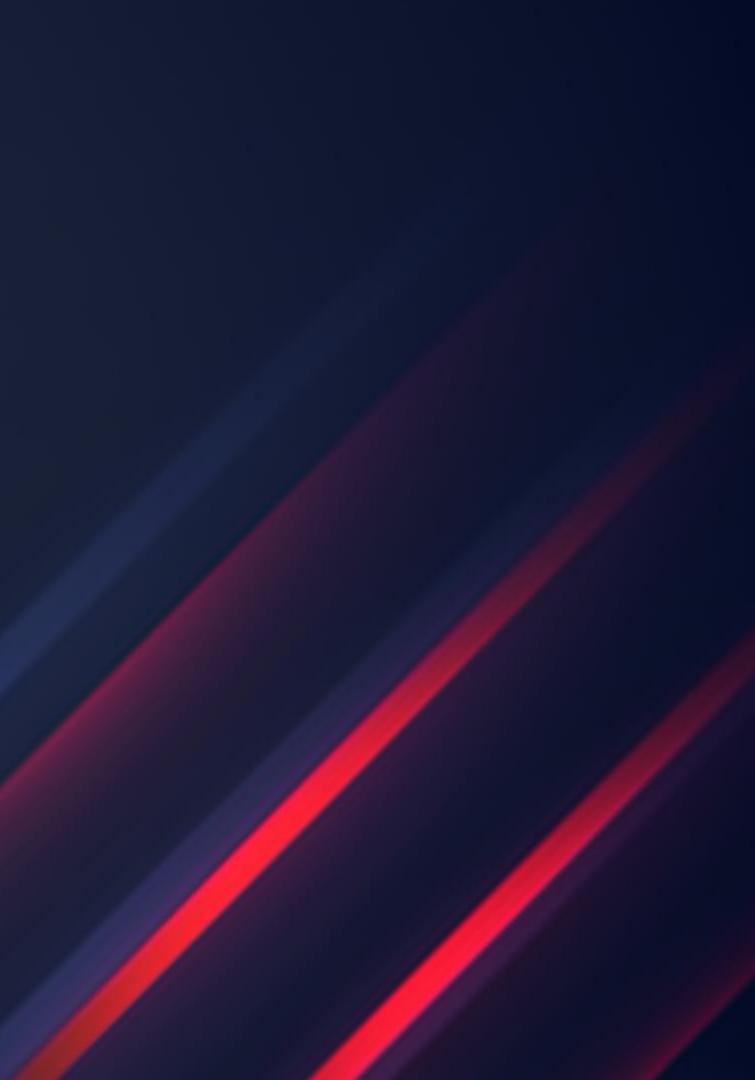

Zabbix provides a vast selection of out of the box Windows templates that can be linked to any Windows host:

- Windows CPU by Zabbix agent
- Windows filesystems by Zabbix agent
- Windows generic by Zabbix agent
- Windows memory by Zabbix agent
- Windows network by Zabbix agent
- Windows physical disks by Zabbix agent
- Windows services by Zabbix agent
- ✤ Windows SNMP (For SNMP agents deployed on windows hosts)

The templates utilize a mix of standard agent keys, WMI queries, and performance counter information

- Some templates contain mostly static items, while others rely on Low-level discovery rules
  - For example, Windows service template fully relies on the Windows services discovery LLD rule and creates one item per service

#### Item prototypes

| All templates / Windows services b | y Zabbix agent Discovery list / Windows services discovery  |        |
|------------------------------------|-------------------------------------------------------------|--------|
| Item prototypes 1 Trigger prototyp | bes 1 Graph prototypes Host prototypes                      |        |
| Item prototype Tags 1 Prepro       | cessing                                                     |        |
| * Name                             | State of service "{#SERVICE.NAME}" ({#SERVICE.DISPLAYNAME}) |        |
| Туре                               | Zabbix agent V                                              |        |
| * Key                              | service.info["{#SERVICE.NAME}",state]                       | Select |
| Type of information                | Numeric (unsigned) V                                        |        |

ly on Low-level discovery rules e Windows services discovery LLD

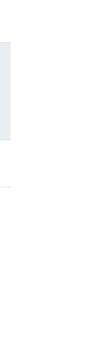

Check the documentation to find what Low-level discovery macros can be used in the item prototypes

wmi.getall does not define any LLD macros 

Discovery rules

The Zabbix administrator should define them by using the LLD macros tab of the LLD rule or  $\checkmark$ use Javascript preprocessing

| Discovery rules                 |                                           |                                                |
|---------------------------------|-------------------------------------------|------------------------------------------------|
| All hosts / Windows host Enable | d ZBX Discovery list / Network interfaces | discovery Item prototypes 9 Trigger prototypes |
| Discovery rule Preprocessing 1  | LLD macros Filters 6 Overrides            |                                                |
| LLD macros                      | LLD macro                                 | JSONPath                                       |
|                                 | {#IFALIAS}                                | \$.NetConnectionID                             |
|                                 | {#IFDESCR}                                | \$.Description                                 |
|                                 | {#IFGUID}                                 | \$.GUID                                        |
|                                 | {#IFNAME}                                 | \$.Name                                        |
|                                 | Add                                       |                                                |
|                                 | Update Clone Execute now T                | Test Delete Cancel                             |
|                                 |                                           |                                                |

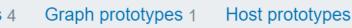

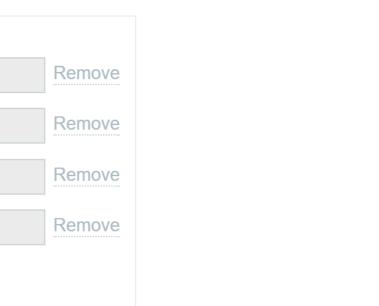

As with every LLD – don't forget to check the LLD filters!

- Are unnecessary services getting discovered? Check your filters!
  - Official template filters use User macros update the macro values to update the filters!  $\checkmark$

#### **Discovery rules**

| All templates / Windows services by Zabbix agent       Discovery list / Windows services discovery         Item prototypes 1       Trigger prototypes 1       Graph prototypes         Host prototypes       Host prototypes |                             |                                               |        |  |  |  |
|----------------------------------------------------------------------------------------------------|-----------------------------|-----------------------------------------------|--------|--|--|--|
| Discovery rule Preprocessing LLD macros Filters 4 Overrides                                                                                                    |                             |                                               |        |  |  |  |
| Type of calculation And V (A and B) and (C and D)                                                                                                    |                             |                                               |        |  |  |  |
| Filters                                                                                                    | LabelMacro                  | Regular expression                            | Action |  |  |  |
|                                                                                                    | A {#SERVICE.NAME}           | matches V {\$SERVICE.NAME.MATCHES}            | Remove |  |  |  |
|                                                                                                    | B {#SERVICE.NAME}           | does not match V {\$SERVICE.NAME.NOT_MATCHES} | Remove |  |  |  |
|                                                                                                    | C {#SERVICE.STARTUPNAME}    | matches                                       | Remove |  |  |  |
|                                                                                                    | D {#SERVICE.STARTUPNAME}    | does not match                                | Remove |  |  |  |
|                                                                                                    | Add                         |                                               |        |  |  |  |
|                                                                                                    | Update Clone Test Delete Ca | ancel                                         |        |  |  |  |

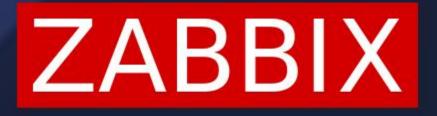

Deploying and configuring Zabbix agent on Windows

# EXTENDING ZABBIX AGENT ON WINDOWS

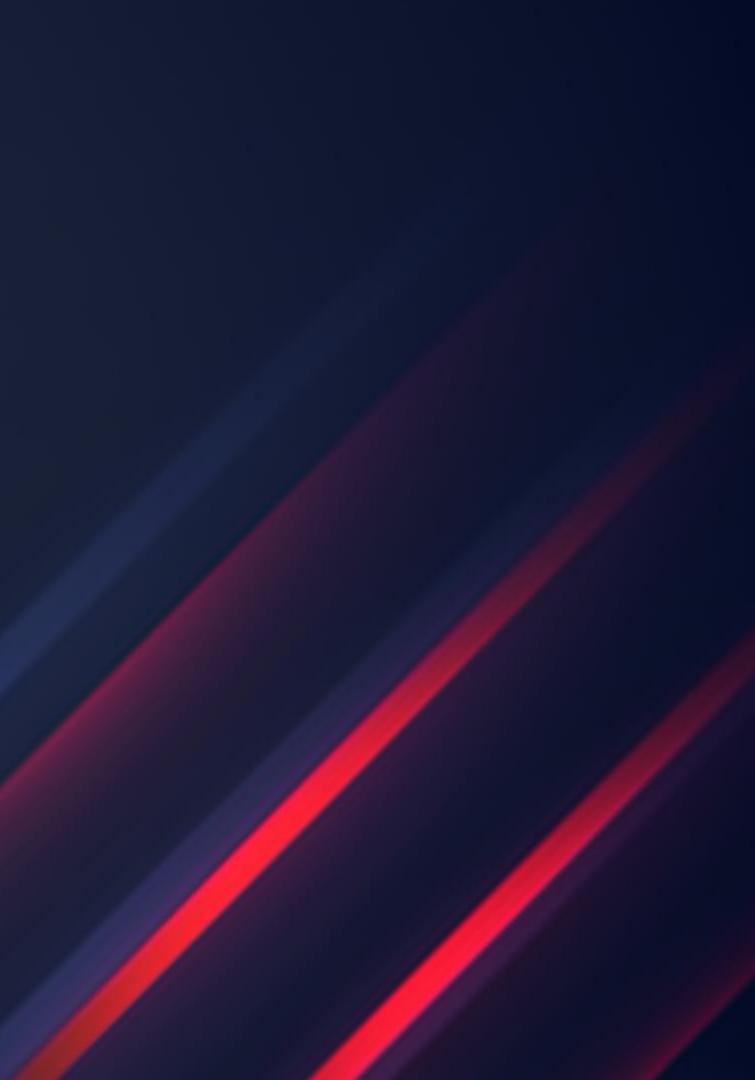

### **EXTENDING ZABBIX AGENT ON WINDOWS**

There are multiple ways how we can extend Zabbix agent on both Windows and Unix-like operating systems

- Executing scripts and commands with User parameters
- Collecting and sending custom metrics with Zabbix sender
- *system.run[command,<mode>]* item
  - Can be used in Hostnameltem or HostMetadataltem  $\checkmark$
- Modules for Zabbix agent
- GO plugins for Zabbix agent 2

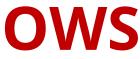

## **CUSTOM SCRIPTS AND COMMANDS ON WINDOWS**

Zabbix agent is language-agnostic when executing custom scripts On Windows, we can utilize PowerShell to obtain a lot of useful information

Example: Obtaining number of days since last Windows update has been performed

\$date = Get-Date
\$diff = (Get-HotFix | Sort-Object -Property InstalledOn)[-1] | Select-Object InstalledOn
\$diff3 = New-TimeSpan -Start \$diff.InstalledOn -end \$date
write-host \$diff3.days

UserParameter=UpdateDays, powershell.exe -file C:\ZabbixTest\DaysSinceLastUpdate.ps1

## **CUSTOM SCRIPTS AND COMMANDS ON WINDOWS**

#### Example: Obtaining number of days since last Windows update has been performed

| All hosts / Windows host Enabled ZBX Items 20 Triggers 8 Graphs 2 Discovery rules 1 Web scenarios |                                 |                              |  |  |
|---------------------------------------------------------------------------------------------------|---------------------------------|------------------------------|--|--|
| Item Tags Preprocessing                                                                           |                                 |                              |  |  |
| * Name                                                                                            | Days since last update          |                              |  |  |
| Туре                                                                                              | Zabbix agent                    |                              |  |  |
| * Key                                                                                             | UpdateDays                      | Select                       |  |  |
| Type of information                                                                               | Numeric (unsigned) $\checkmark$ | Test item                    |  |  |
| * Host interface                                                                                  | 192.168.1.140:10050 ~           | Get value from host 🗸        |  |  |
| Units                                                                                             | !days                           | * Host address 192.168.1.140 |  |  |
| * Update interval                                                                                 | 1d                              | Proxy (no proxy) ~           |  |  |
|                                                                                                   |                                 |                              |  |  |
|                                                                                                   |                                 | Value 12                     |  |  |
|                                                                                                   |                                 | Not supported                |  |  |
|                                                                                                   |                                 | Not supported                |  |  |

# ZABBIX

Deploying and configuring Zabbix agent on Windows

# ZABBIX AGENT ON WINDOWS – QUESTIONS AND TROUBLESHOOTING

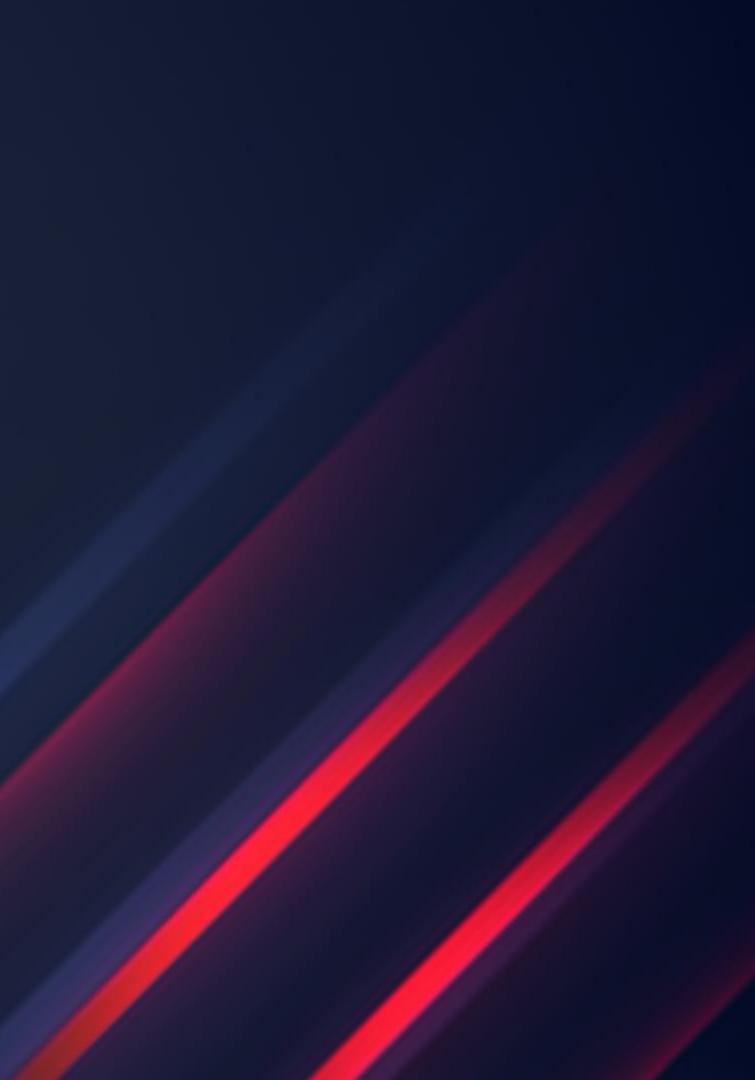

### **ZABBIX AGENT TROUBLESHOOTING**

- If you're getting *Interrupted system call* errors, check your Windows firewall
- Check your log file for errors (By default stored in the root of the C: drive)
- Make sure that your Zabbix agent service is started
- Don't forget not every item key is supported on every OS
- If Windows performance counters are reporting wrong values try rebuilding them!\*

\*https://docs.microsoft.com/en-us/troubleshoot/windows-server/performance/manually-rebuild-performance-counters

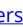

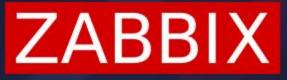

## **ZABBIX AGENT COMMON QUESTIONS**

**Q:** Can I run multiple instances of Zabbix agent on a single machine? A: Yes, but each agent needs to use their own configuration file and listen on a unique port.

**Q:** Can I define UserParameters in a separate configuration file? **A:** Yes, but you need to include the file in the *Include* option in the Zabbix agent configuration file

**Q:** Can I automate Zabbix agent deployment? **A:** Yes, try using logon scripts or Group policy with the Zabbix agent MSI package

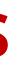

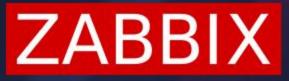

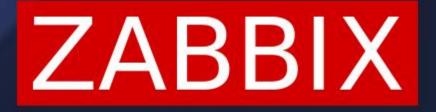

# **QUESTIONS?**

#### **ARTŪRS LONTONS** TECHNICAL MARKETING ENGINEER

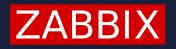

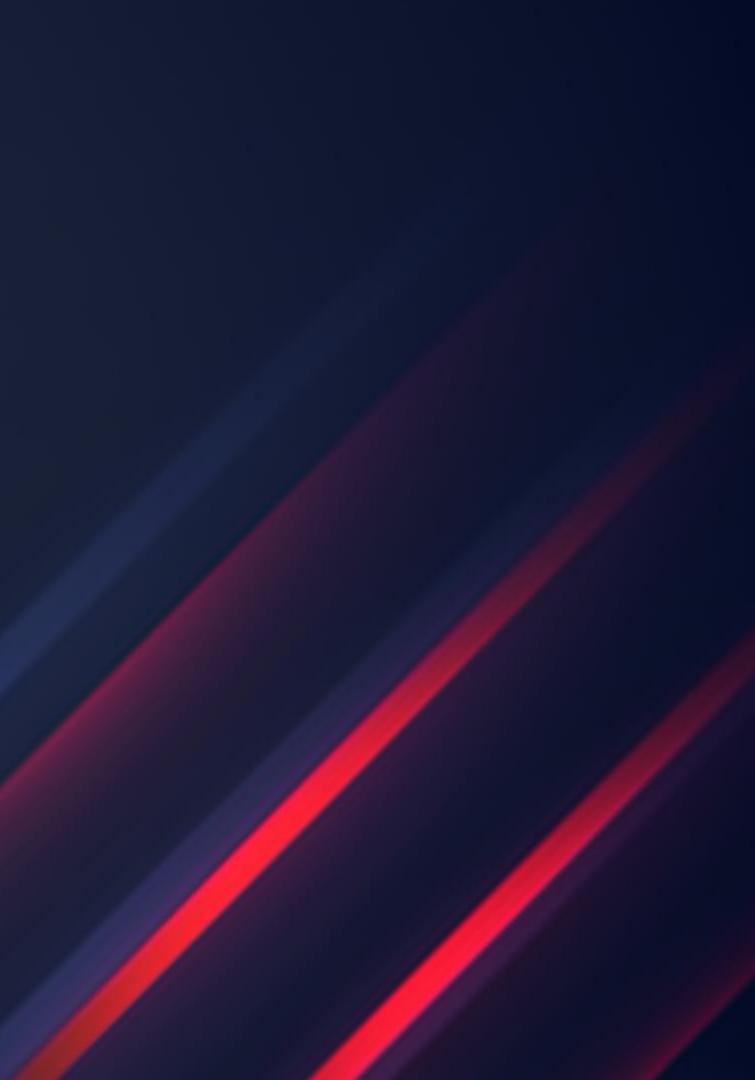